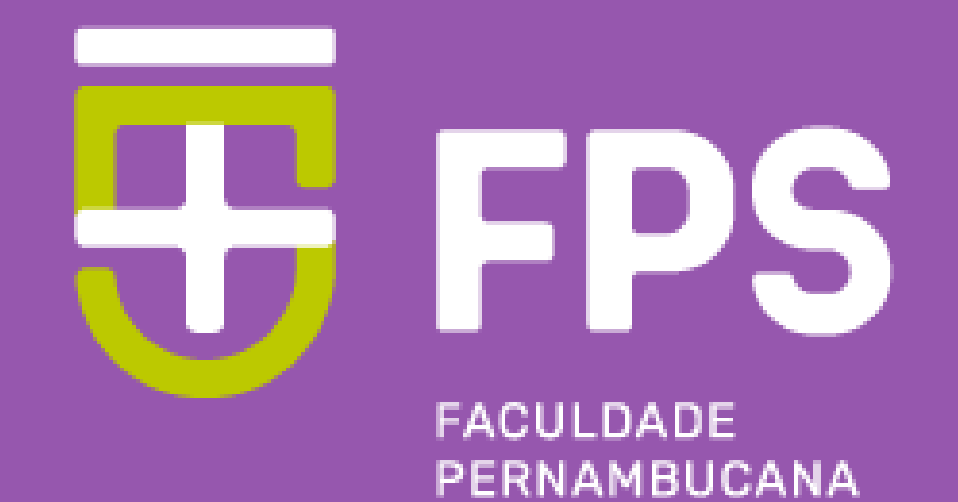

DE SAÚDE

### **Autores:**

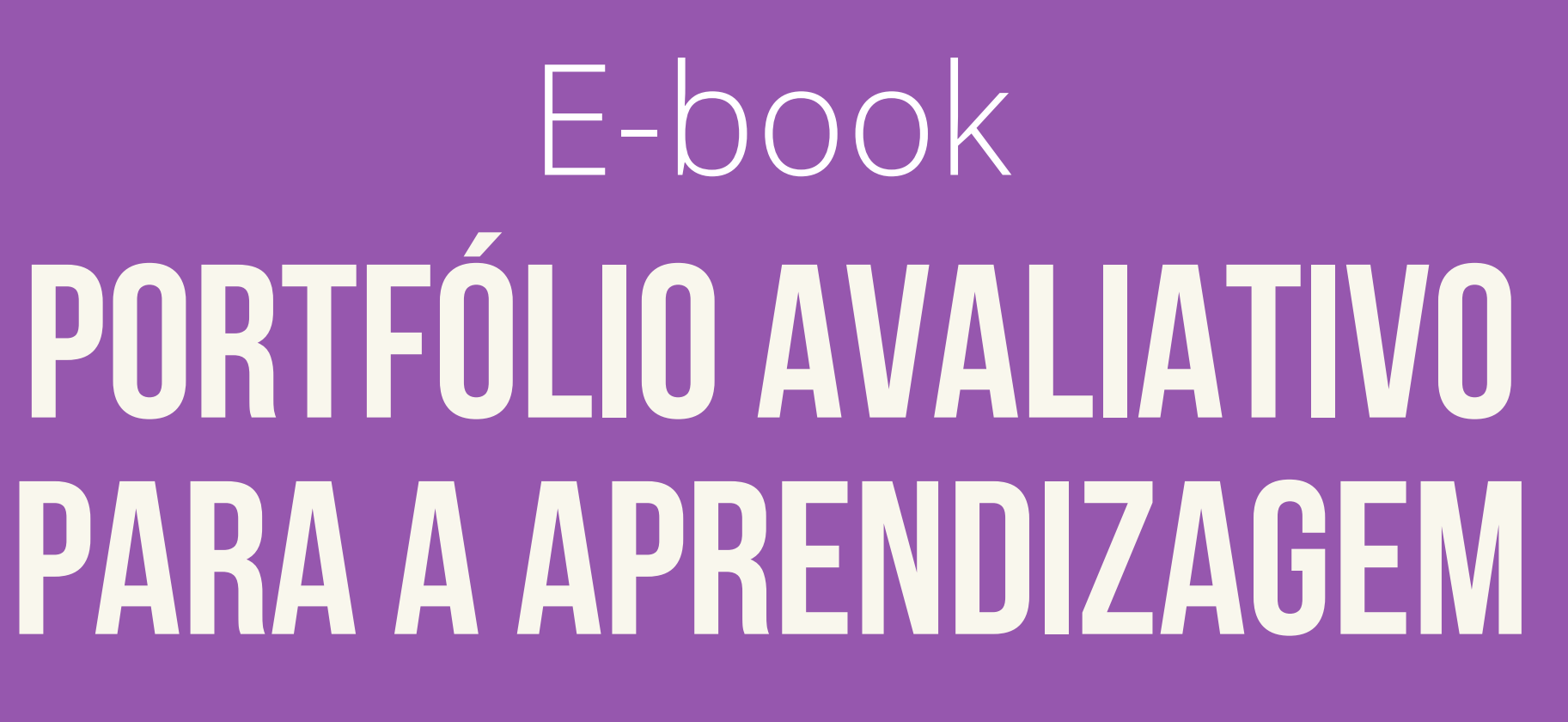

**Taciana Barbosa Duque – Coordenadora de Avaliação da FPS Bruno Hipólito da Silva - Coordenador EAD**

> **Produção: Educação à Distância - FPS**

Orientação aos docentes

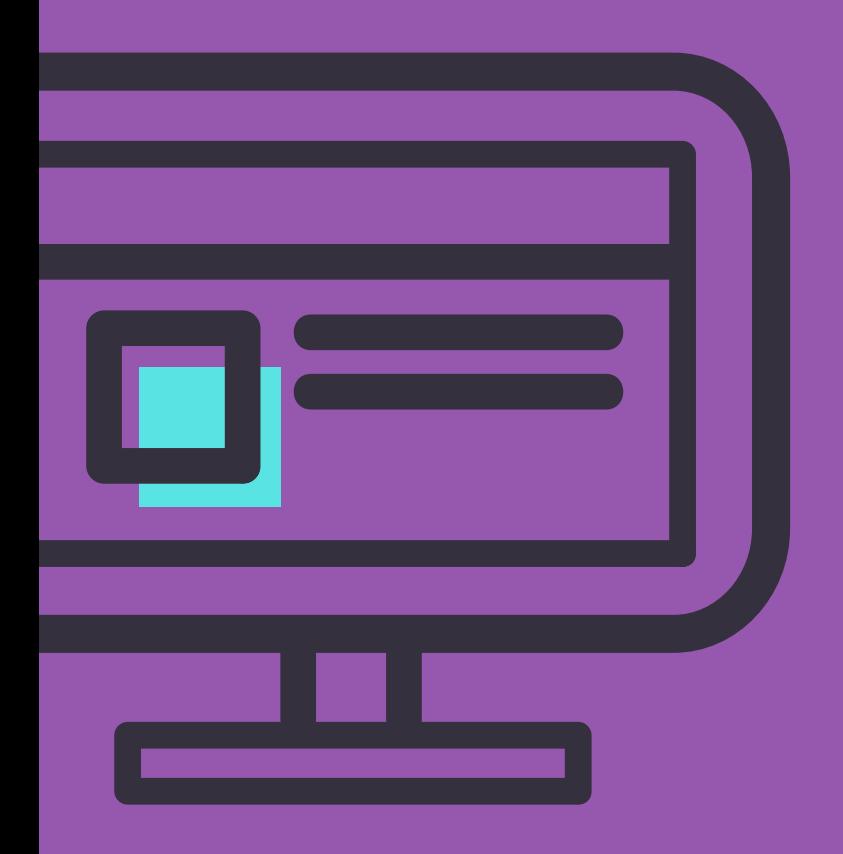

### Ficha Catalográfica<br>Preparada pela Faculdade Pernambucana de Saúde

F143p Faculdade Pernambucana de Saúde

> Portfólio avaliativo para a aprendizagem: orientação aos docentes. / Faculdade Pernambucana de Saúde, Taciana Barbosa Duque, Bruno Hipólito. - Recife: Do Autor, 2023. 20 f.: il.

Ebook ISBN: 978-65-84502-83-3

1. Portfólio. 2. Avaliação. 3. Aprendizagem. I. Título.

CDU 159.953.5

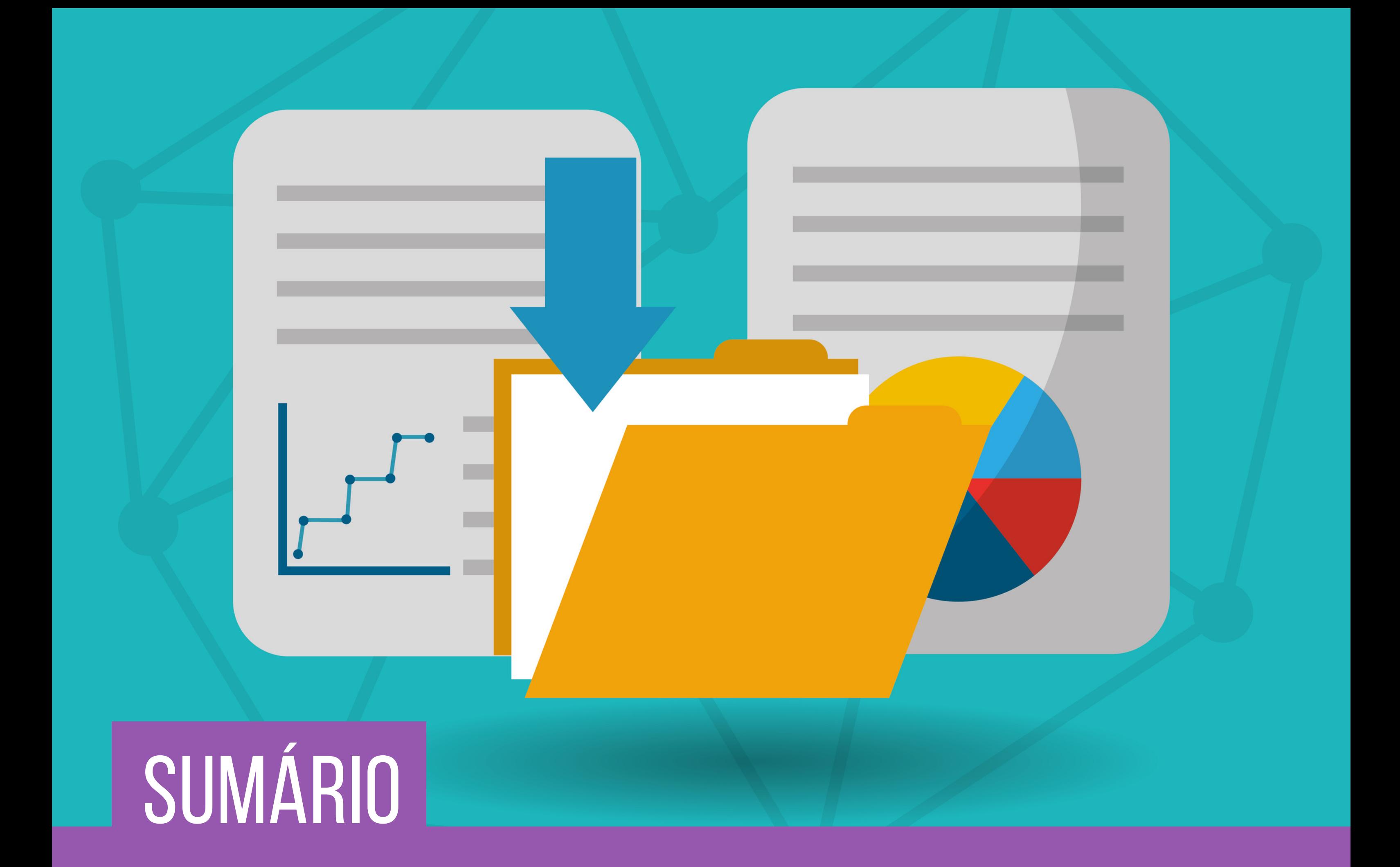

03 apresentação

- Estrutura e organização do Portfólio 0 4
- 06 Acessando o portfólio
- 10 como o estudante adiciona contribuição ao portfólio
- 16 como <sup>o</sup> tutor AVALIA <sup>O</sup> PORTFÓLIO
- 20 REFERÊNCIAS

## APRESENTAÇÃO

O portfólio para a aprendizagem é um instrumento de avaliação processual e contínua. Com esse propósito não é eficaz se consistir apenas em coleção de materiais e relatos. Deve tornar-se pessoal para os estudantes e ter clara definição do seu objetivo de acordo com o cenário de aprendizagem planejado.

O portfólio tem grande potencial para avaliação de competências em diversos cenários. Através da integração de evidências variadas fornece uma imagem abrangente sobre o desempenho do estudante. Para melhor efetividade o Portfólio deve ser enxuto, adequado ao propósito, com liberdade para os estudantes, e orientação adequada sobre a sua finalidade.

Por tratar-se de avaliação de caráter longitudinal o papel do tutor é de grande importância na efetividade da utilização do portfólio. O acompanhamento orientação e feedback durante o processo de construção é essencial para a sua finalidade.

Apresentamos um Portfólio para a aprendizagem, avaliativo, em ambiente

virtual, que deve ser planejado baseado nas competências a serem desenvolvidas no processo de aprendizagem que esteja sendo utilizado.

Busca-se com isso que o estudante reflita sobre sua prática, identifique a finalidade para a sua formação com espaço para reflexão crítica permitindo o acompanhamento longitudinal do seu progresso.

### 2. ESTRUTURA E ORGANIZAÇÃO DO PORTFÓLIO

O Portfólio está estruturado no ambiente eletrônico, no Tutoria on-line. Tratase de um Portfólio avaliativo para a aprendizagem. Os registros no Portfólio não devem ser apenas relatos de eventos vistos ou experiências, é uma ferramenta para estimular a aprendizagem adulta e reflexiva, mas, através da demonstração de evidências das competências adquiridas.

Vamos compreender melhor o que significam essa organização por **competências** e a **demonstração das evidências**.

O portfólio é organizado por capítulos, que são as competências a serem desenvolvidas/adquiridas durante o percurso do estudante na atividade planejada. Espera-se que essas competências sejam progressivamente compreendidas e incorporadas pelos estudantes.

As competências que compõem o portfólio, são aquelas CENTRAIS, de acordo com o plano de ensino da atividade curricular que será utilizado. Além dos capítulos das competências, haverá um capítulo para reflexão livre sobre todo o processo de aprendizagem.

A cada atividade desenvolvida, o estudante deve enriquecer o(s) capítulos do Portfólio de maneira flexível e não necessariamente sequencial. O estudante deve descrever que competências identificou na atividade desenvolvida naquele dia e registrar no capítulo correspondente.

Observe que deve descrever a sua experiência com aquela vivência e anexar EVIDÊNCIAS daquele aprendizado.

### **O que são evidências?**

As evidências podem ser um áudio analisando como identifica que trabalhou aquela competência, a análise de uma foto ou um documento utilizado no atendimento/atividade que participou, um vídeo, fazer uma correlação de algum texto, artigo com o que compreendeu da sua atividade naquele dia. Pode consistir também na análise de algum aspecto a melhorar relatando a experiência, o que deve melhorar e uma fonte que fundamente a análise. As fotos e vídeos anexados não devem identificar o usuário, paciente ou acompanhante.

Evidência, portanto, consiste em tudo que demonstre a compreensão que o estudante teve sobre a atividade e sobre a (s) competência (s) necessárias e desenvolvidas.

#### **Em qual momento o estudante deve realizar o preenchimento do portfólio?**

O portfólio deve ter uma construção contínua. A cada atividade o estudante terá um prazo planejado juntamente com o tutor para compor os capítulos pertinentes com respectivas evidências, quando deve disponibilizar a sua visualização (orientações no capítulo 3). O tutor dará o feedback que servirá de norteador para a continuidade do portfólio pelo estudante.

#### **Quais os critérios de avaliação do portfólio?**

A avaliação é baseada em critérios qualitativos tais como: o nível de reflexão do estudante sobre a atividade em relação àquela competência, qualidade das evidências e uso de referências relevantes sobre o tema.

# 3. ACESSANDO OPORTFÓLIO

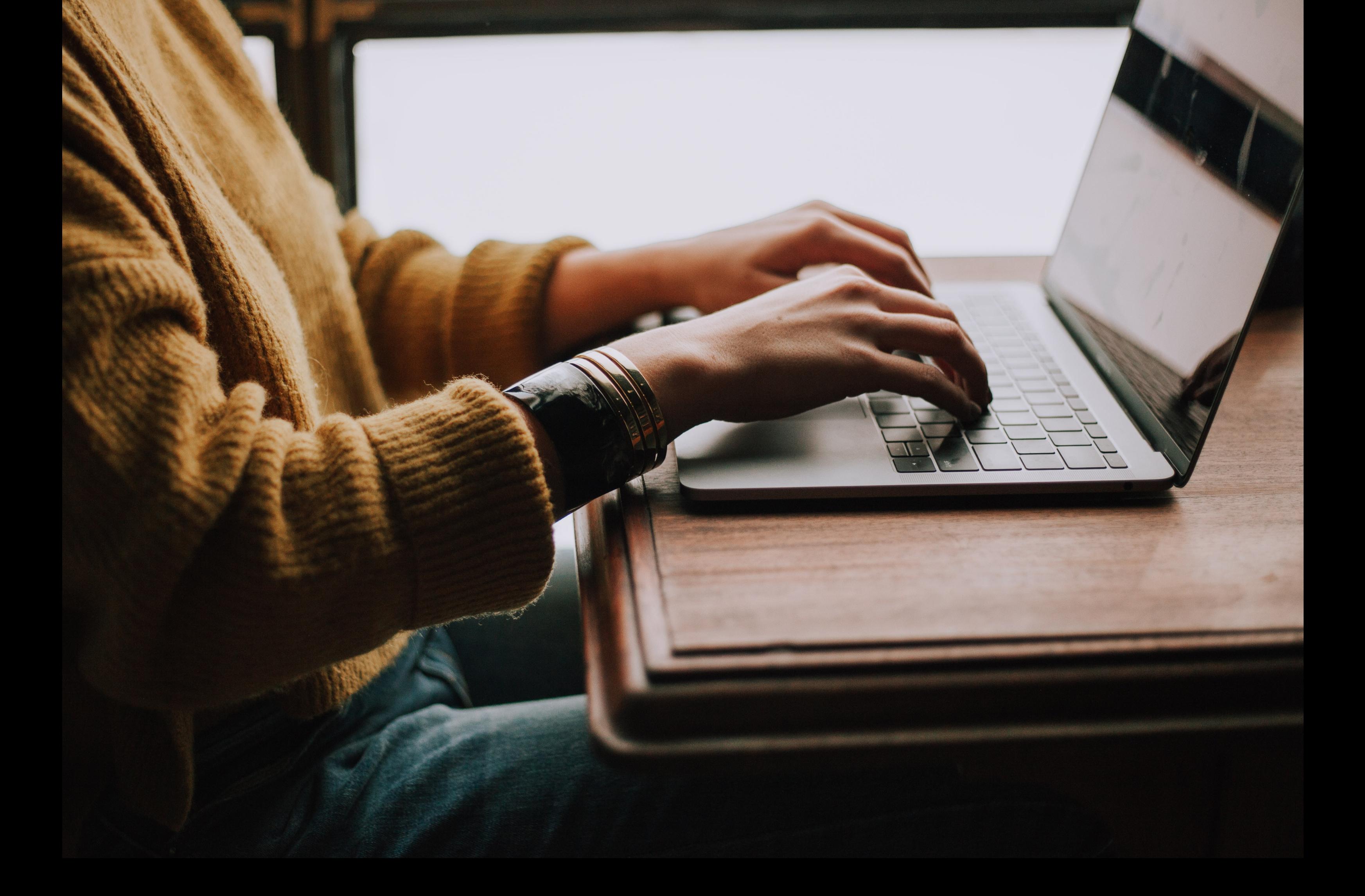

2 Feito este processo deverá selecionar qual Portfólio deseja acessar. O mesmo ficará disponível ao clicar em "MEUS CURSOS" , no menu superior.

**Meus cursos** 

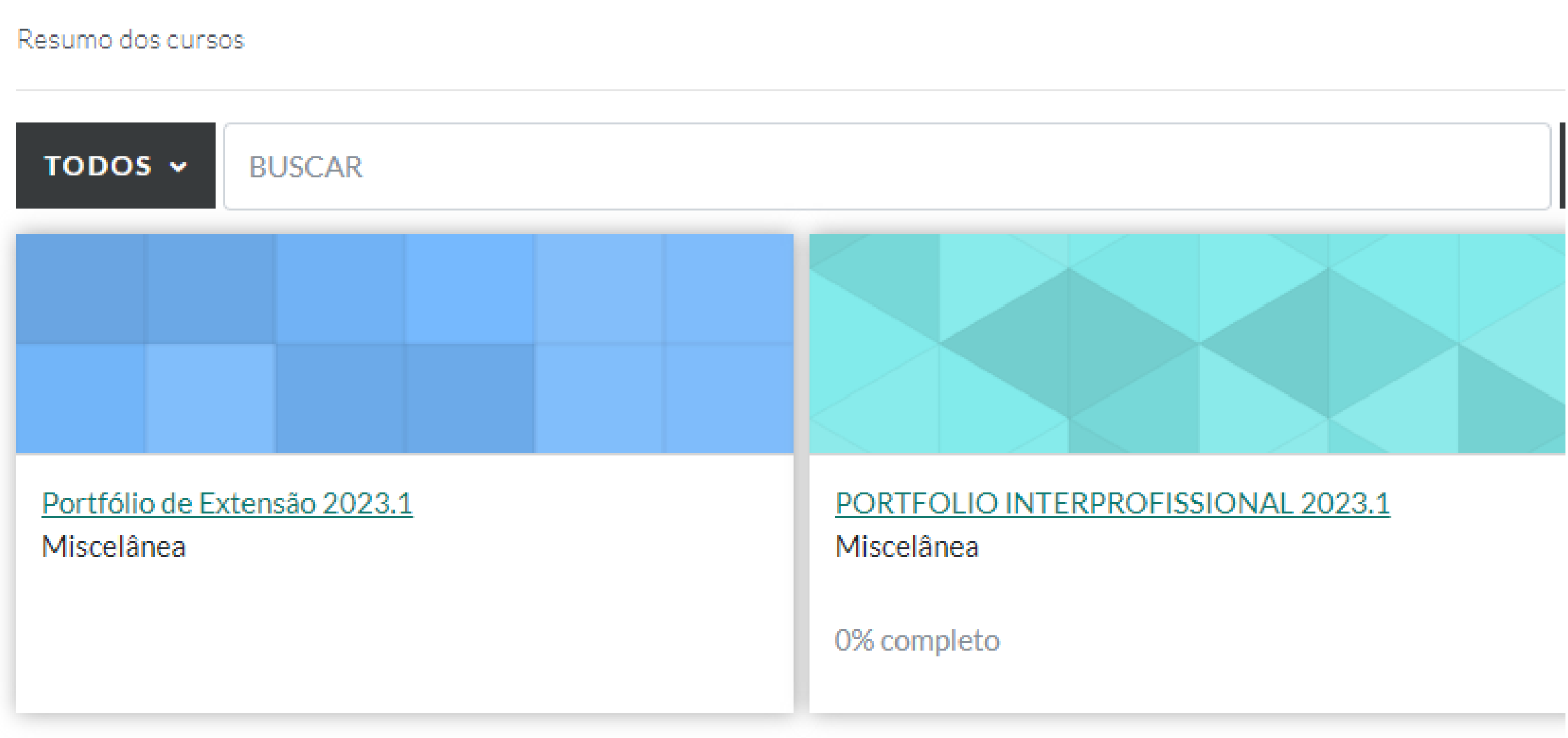

1 Para acessar os Portfólios, você deverá acessar o ambiente da tutoria online, com seus dados de acesso.

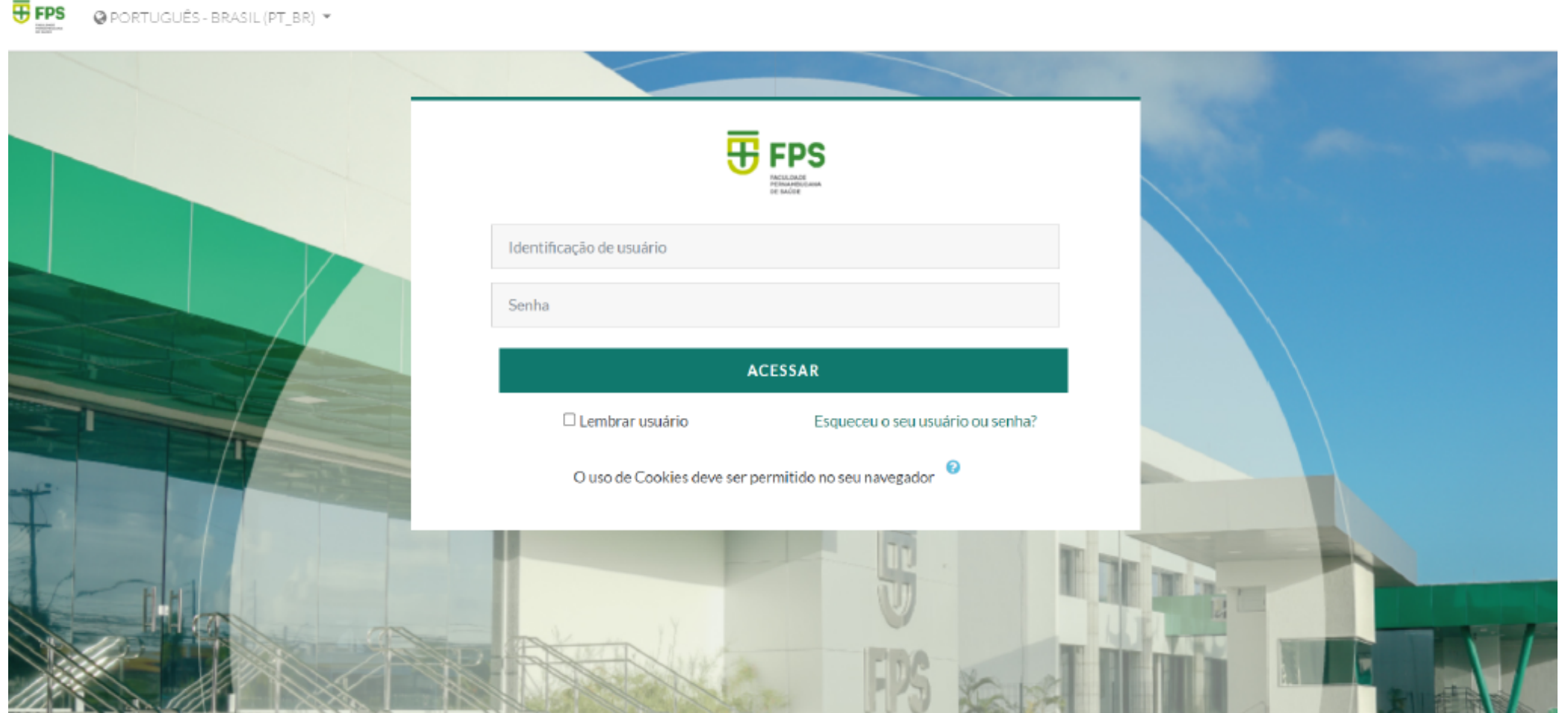

3 Para poder realizar as alterações no portfólio, clique no botão verde "MODO DE EDIÇÃO" , localizado na barra superior direita e acesse o portfólio clicando no link do mesmo.

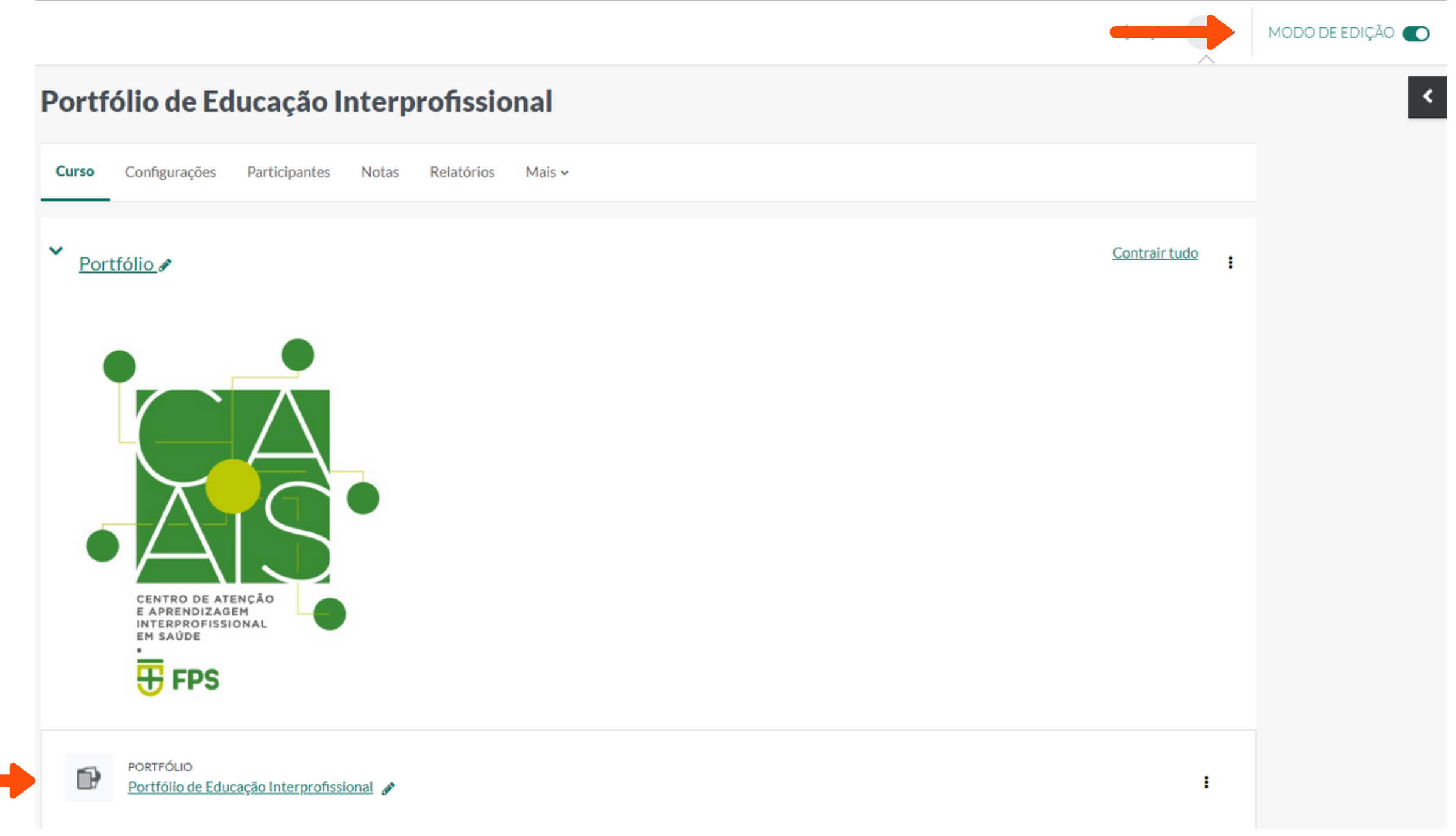

### 4 A partir desta etapa você poderá editar o portfólio, clicando em "VER/EDITAR TEMPLATE DO PORTFÓLIO".

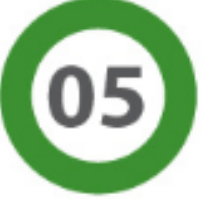

As evidências podem ser fotos (não incluir pacientes), planejamento de atividades, fichas, planilhas, relatos, áudios, vídeos, sempre justificando porque trata-se de uma evidência da sua aprendizagem.

A construção do portfólio será progressiva. A cada atividade procure enriquecer os capítulos do seu portfólio de maneira flexível e não obrigatoriamente sequencial.

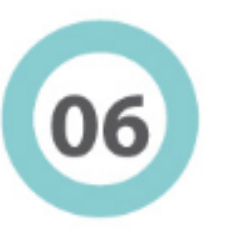

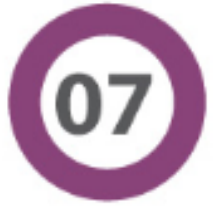

Sobre os critérios de avaliação, cada registro será avaliado considerando: nível de reflexão; qualidade das evidências e uso de referências relevantes sobre o tema.

O último capítulo do portfólio trata de um espaço para compreensão do trabalho colaborativo, aplicando princípios de liderança e a importância da resolução dos conflitos, além de uma reflexão global sobre sua aprendizagem e para que acrescente/sugira quais as outras competências são consideradas importantes dentro da visão da interprofissionalidade.

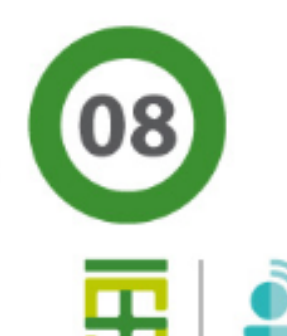

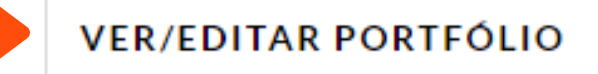

 Ao acessar a página de contribuição você poderá visualizar os capítulos referentes ao portfólio e para navegar entre eles é só clicar no item desejado.

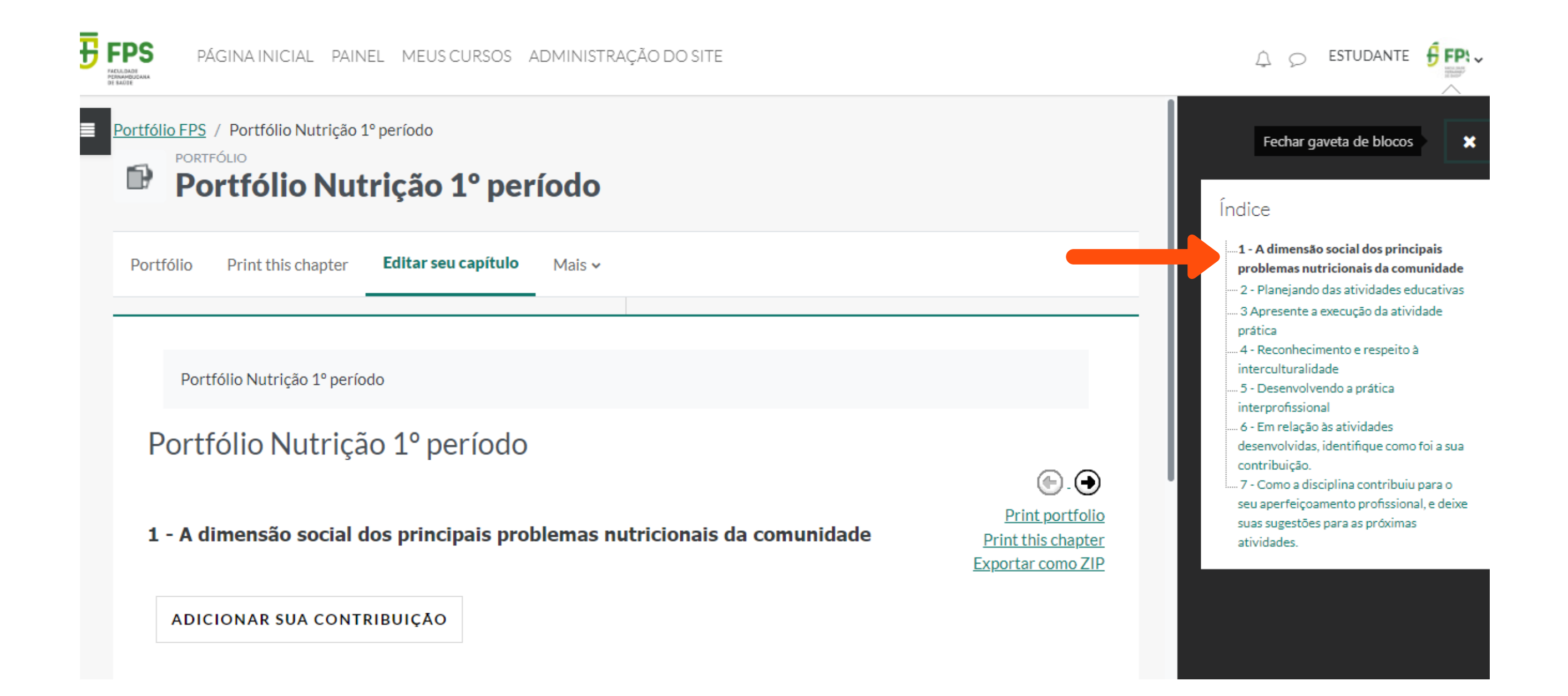

Para editar os capítulos, basta clicar na engrenagem ao lado dos títulos.

## 1 Clareza dos papéis 小章义@十

Lembre de clicar no botão "SALVAR MUDANÇAS".

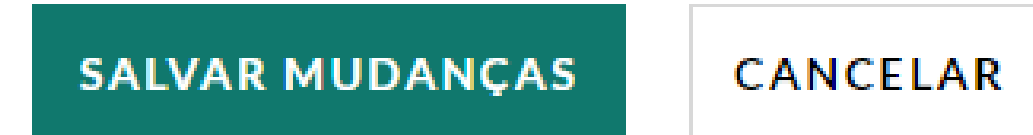

Pronto! agora você já pode criar o seu portfólio.

# 4.COMOOESTUDANTE ADICIONA CONTRIBUIÇÃO AO PORTFÓLIO

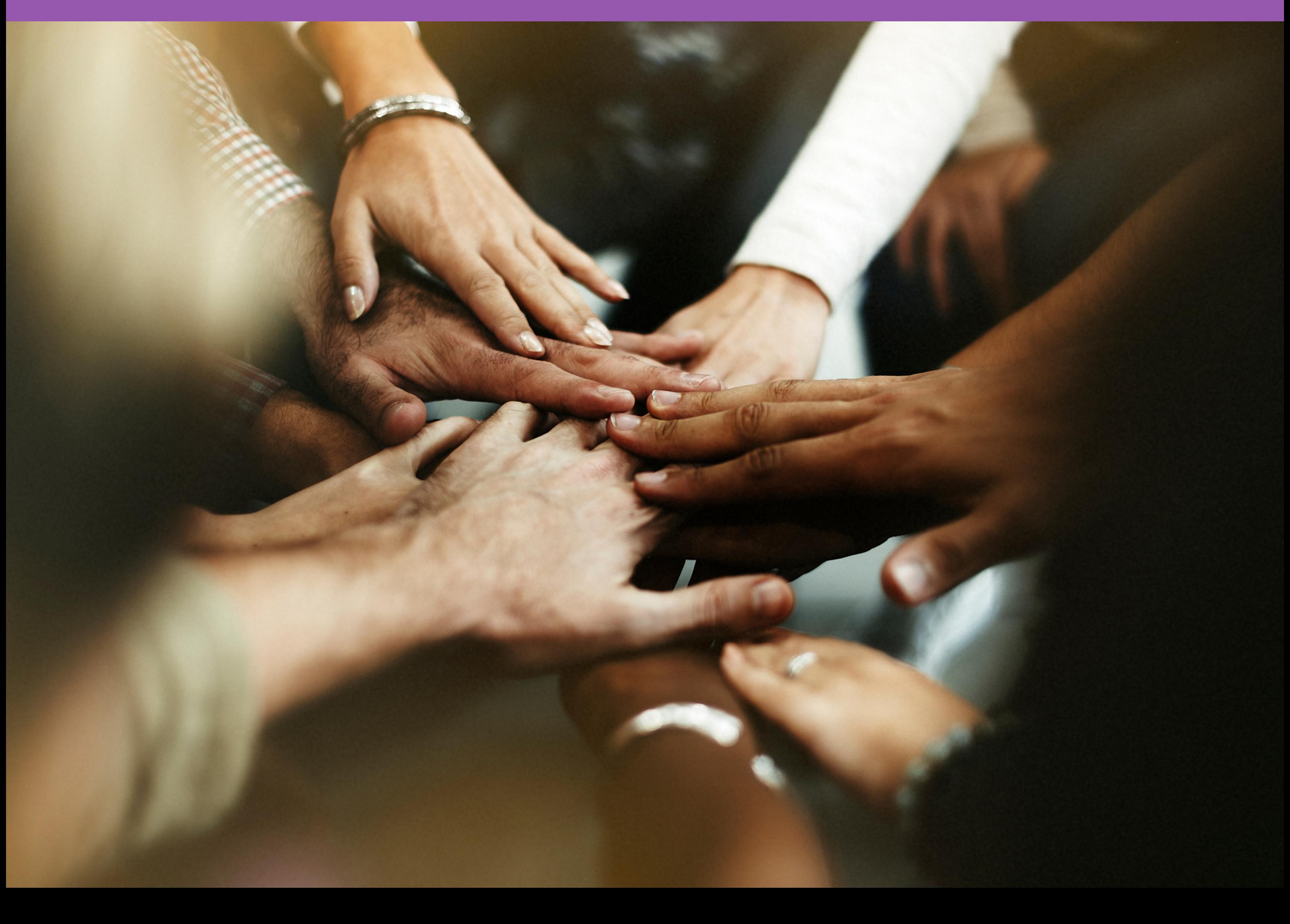

### 4 Ao acessar, clique no botão "ADICIONAR CONTRIBUIÇÃO" e selecione o capítulo desejado.

plantas ou derivados no que se refere à atenção primária de saúde.

A grande maioria dos medicamentos, hoje disponíveis no mundo, é ou foi originado de estudos desenvolvidos a partir da cultura popular. Calcula-se que existam cerca de 500 mil espécies de plantas em todo o mundo, com cerca de 30% deste total com potencial terapêutico, que tornam a biodiversidade brasileira um importante e vasto campo de pesquisa científica.

A diversidade de espécies e famílias botânicas é um fator que dificulta a identificação correta das plantas medicinais. Devido ao regionalismo, uma mesma espécie pode apresentar uma variedade de nomes populares.

ADICIONAR SUA CONTRIBUIÇÃO

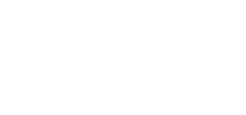

 $\odot$   $\odot$ 

#### Índice

#### -1 Uso de Plantas Medicinais

- 2 Encontro 01: Histórico de Plantas Medicinais
- 3 Encontro 02: Taxonomia
- Vegetal/Seminários
- 4 Encontro 03: Plantas Medicinais do Brasil
- 5 Encontro 04: Métodos de extração de Plantas Medicinais
- 6 Encontro 05: Plantas RENISUS com ação calmante e ação anti-inflamatória
- .. 7 Encontro 06: Ação de Educação em Saúde - Plantas Medicinais
- 8 Encontro 07: PARTE 02 -
- Apresentação para Oficinas
- 9 Encontro 07: PARTE01 Plantas medicinais utilizadas na saúde da
- mulher
- 10 Encontro 08: Preparação de material educativo
- 11 Encontro 09: Construção e
- finalização do Material Educativo
- 12 Encontro 10: Material

1 Para acessar os Portfólios, você deverá acessar o ambiente da tutoria online, com seus dados de acesso. (Conforme o passo 1 do Capítulo 3)

2 Feito este processo deverá selecionar a página do Portfólio desejado, disponível no seu painel. (Conforme o passo 2 Capítulo 3)

3 Para realizar uma contribuição, você deverá selecionar o portfólio e clicar no botão "COMEÇAR A CONTRIBUIR" , localizado no final da página de instruções.

Sobre os critérios de avaliação, cada registro será avaliado considerando: nível de reflexão; qualidade das evidências e uso de referências relevantes sobre o tema.

O último capítulo do portfólio é livre para reflexão global sobre sua aprendizagem e para que acrescente/sugira que outras competências você identifica como tendo sido desenvolvidas na atividade de prática interprofissional.

**COMEÇAR A CONTRIBUIR** 

6 No menu " permitir visualização pelo tutor " você poderá selecionar se deseja ocultar ou mostrar a sua contribuição naquele momento. O(A) tutor/Tutora irá

orientar o prazo para que as contribuições possam ser visualizadas

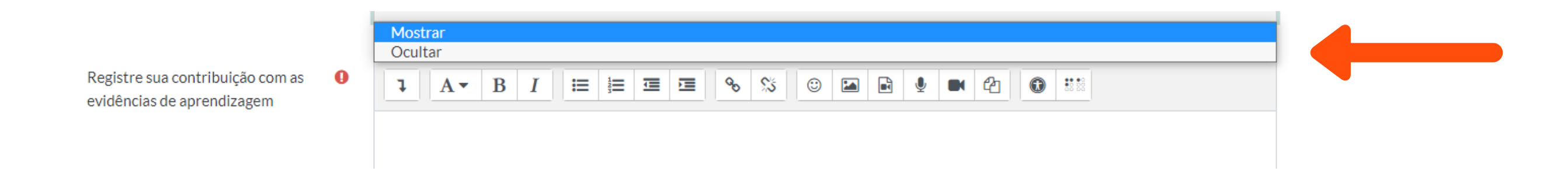

5 feito este processo as caixas com informações a serem inseridas aparecerão. Não esqueça de colocar um título na sua contribuição, no campo "data e local".

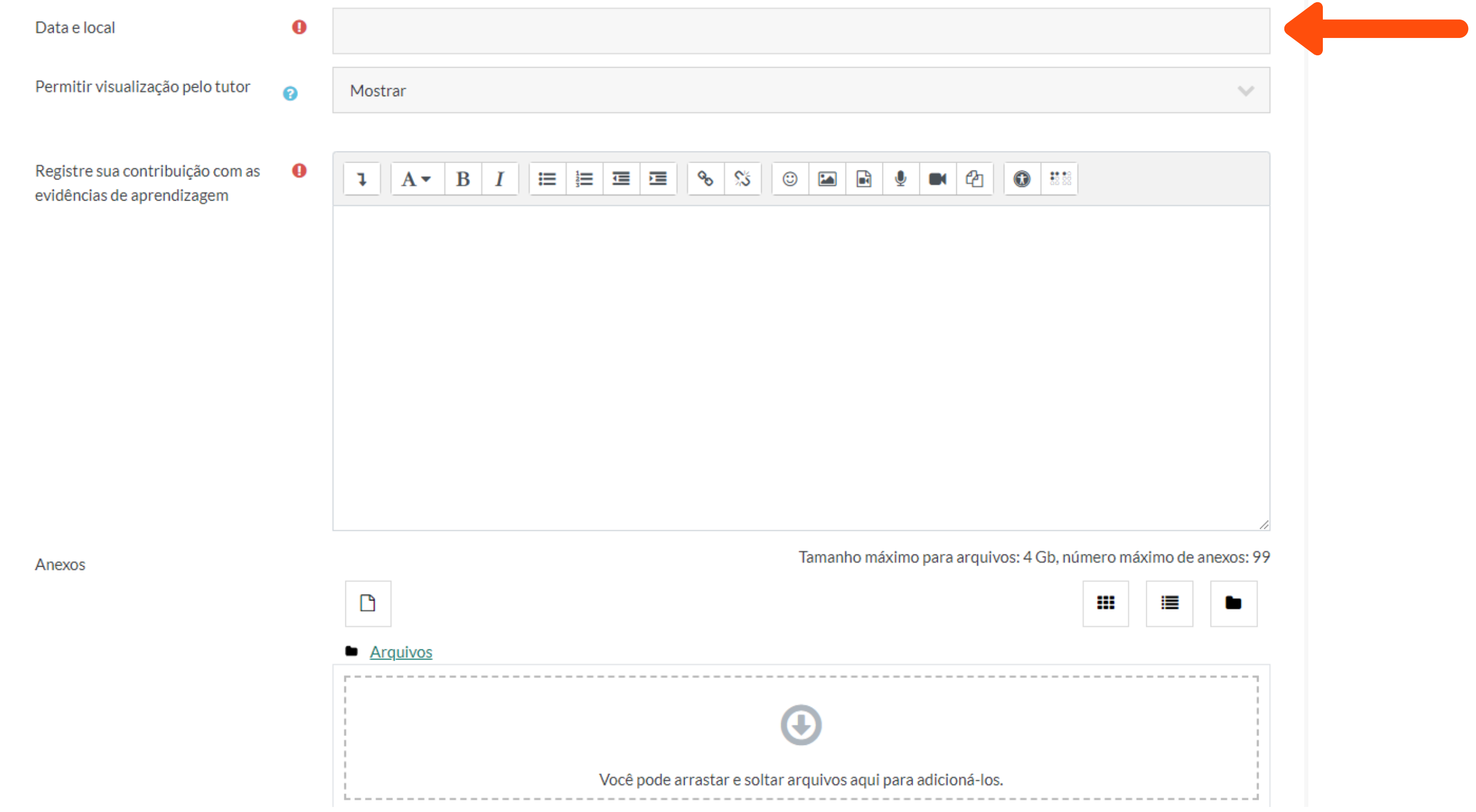

7 No menu " conteúdo " você poderá selecionar qual o tipo de contribuição deseja realizar.

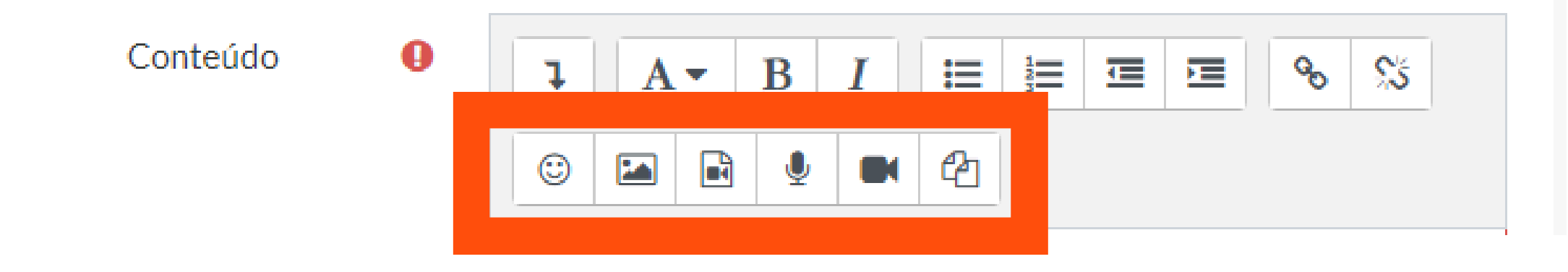

8 Para adicionar uma **imagem**, clique no segundo ícone da linha de baixo.

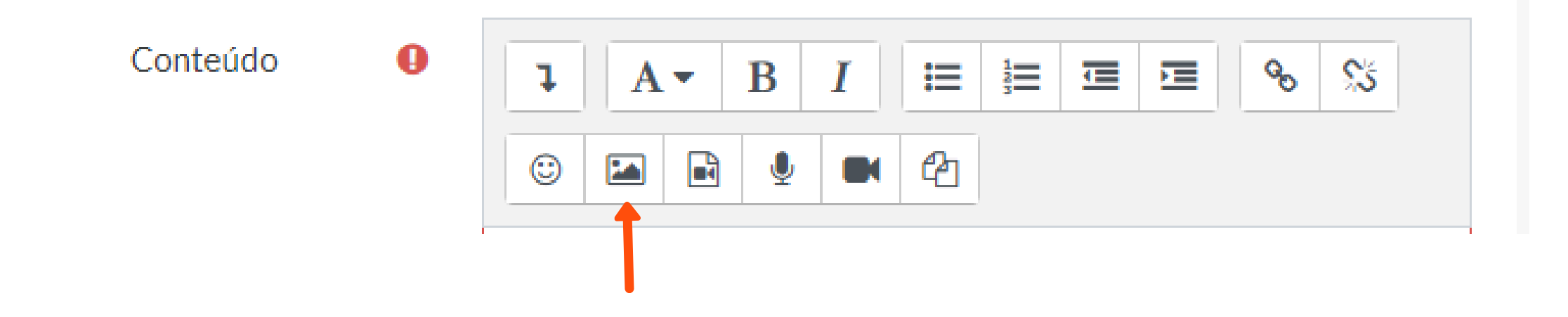

9 Feito este processo uma caixa com as propriedades da imagem abrirá. Nela, você irá clicar em " navegar nos repositórios ".

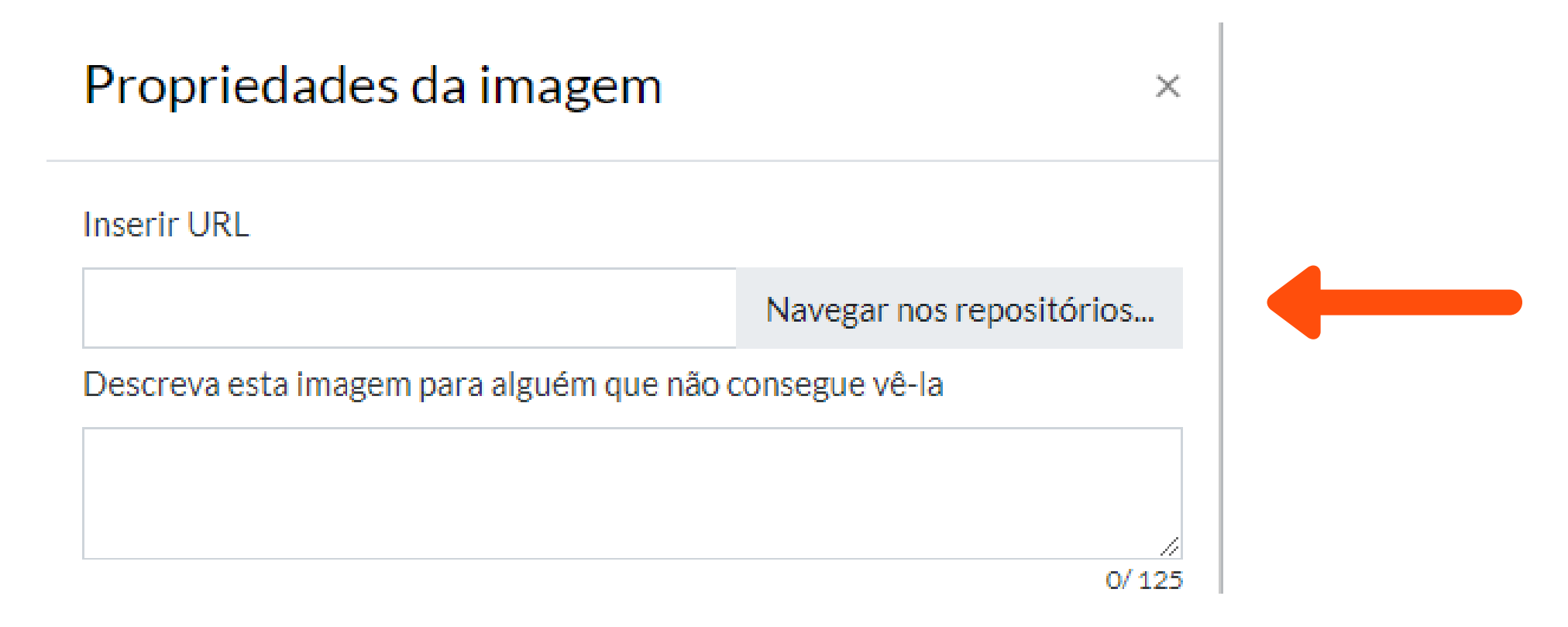

10 Ao clicar, o seletor de arquivos abrirá e você deverá selecionar no menu " enviar um arquivo "

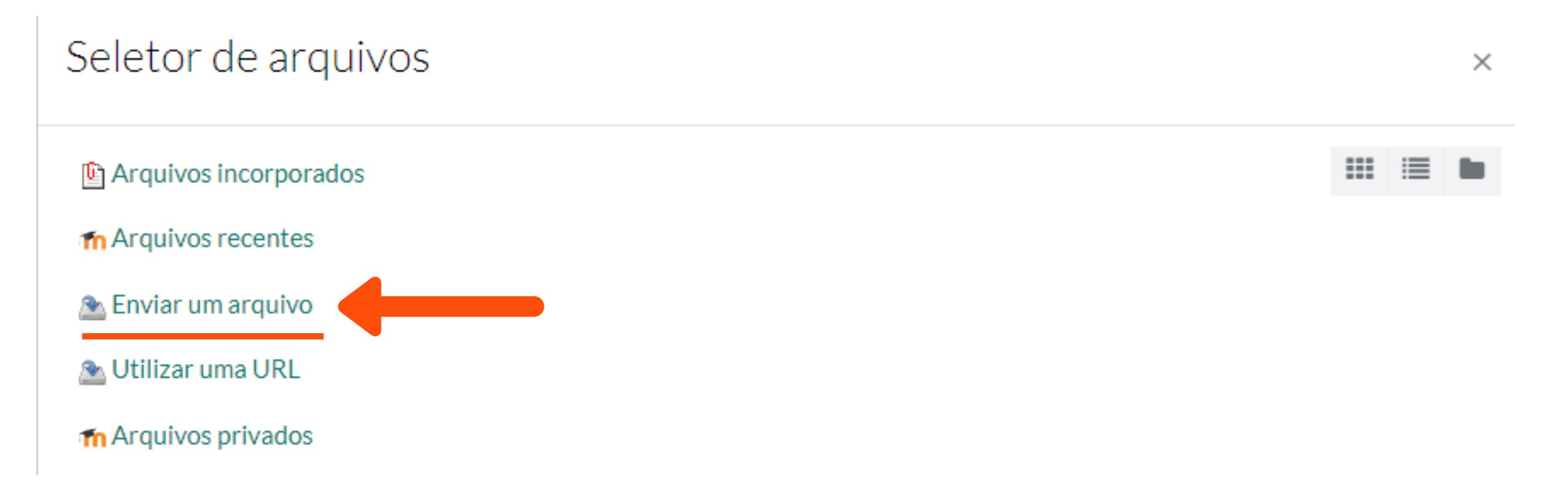

"ENVIAR UM ARQUIVO" e clicar em "ESCOLHER ARQUIVO", onde você poderá escolher a imagem do seu computador e clicar em "ENVIAR ESTE ARQUIVO"

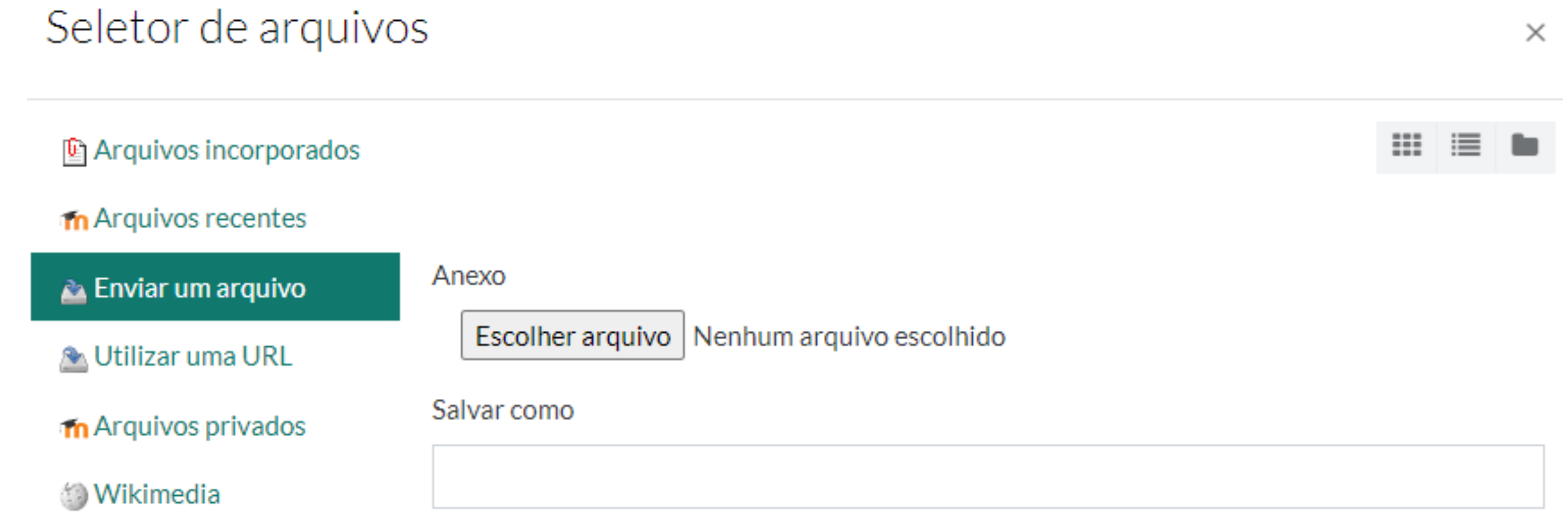

11 Ao clicar, o seletor de arquivos abrirá e você deverá selecionar no menu

12 Agora é só adicionar uma descrição na sua imagem e depois clicar no botão "SALVAR IMAGEM".

Não esqueça de clicar em "SALVAR CONTRIBUIÇÃO" ou "ATUALIZAR CONTRIBUIÇÃO" para que sua imagem fique disponível no portfólio.

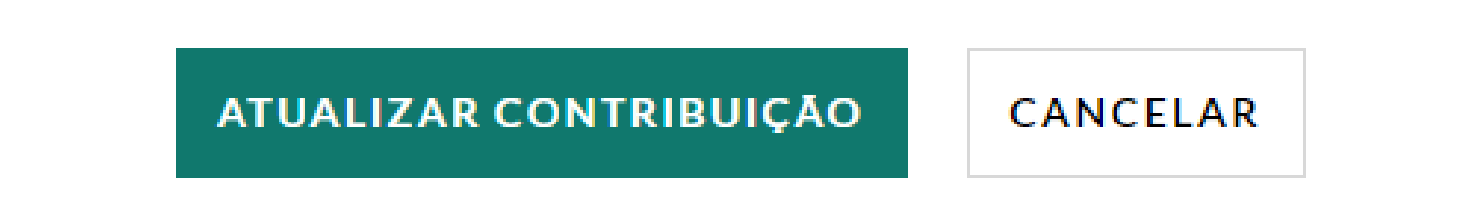

13 Para adicionar um **vídeo**, clique no terceiro ícone, da linha de baixo.

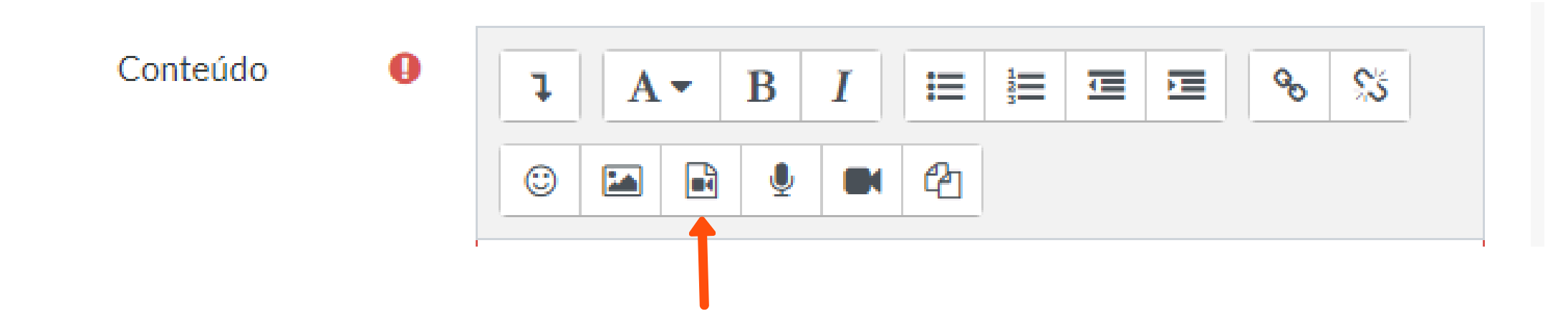

15 Para salvar um vídeo do seu computador você deverá seguir do passo 9 ao 12 desta sessão.

14 Ao clicar no ícone abrirá uma página de "INSERIR ARQUIVOS DE MÍDIA" , onde deverá inserir a url que deseja (pode ser um link do youtube, vimeo, ou outra plataforma), no campo "URL DE ORIGEM".

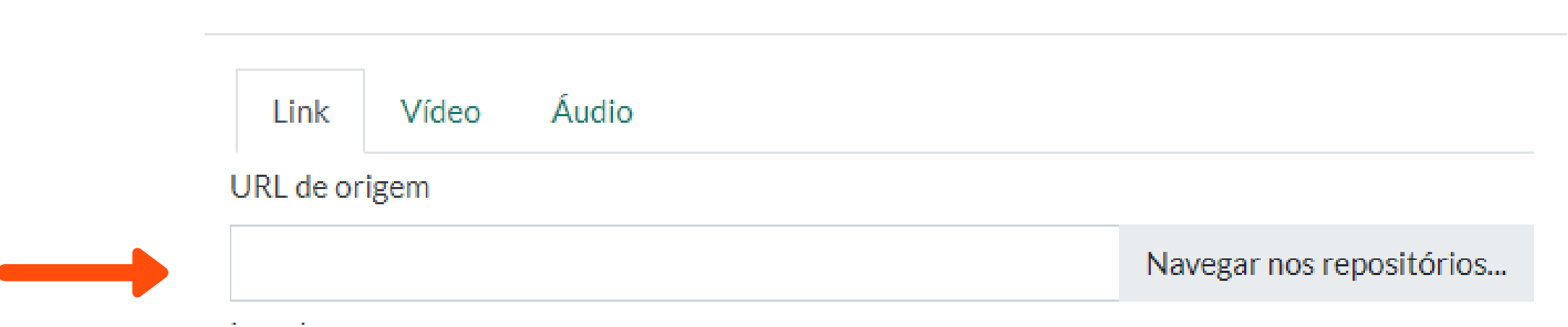

16 Para inserir um **áudio** você deverá clicar no quarto ícone da linha de baixo.

Conteúdo

Inserir arquivos de mídia

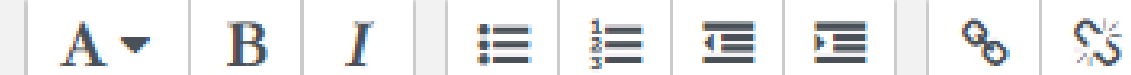

 $\times$ 

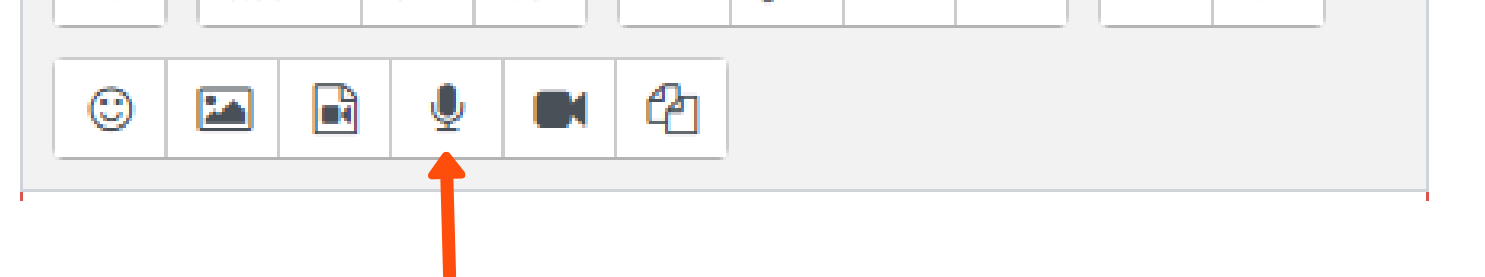

17 Ao clicar, será aberta uma janela onde poderá realizar a gravação do Àudio clicando em "INICIAR GRAVAÇÃO".

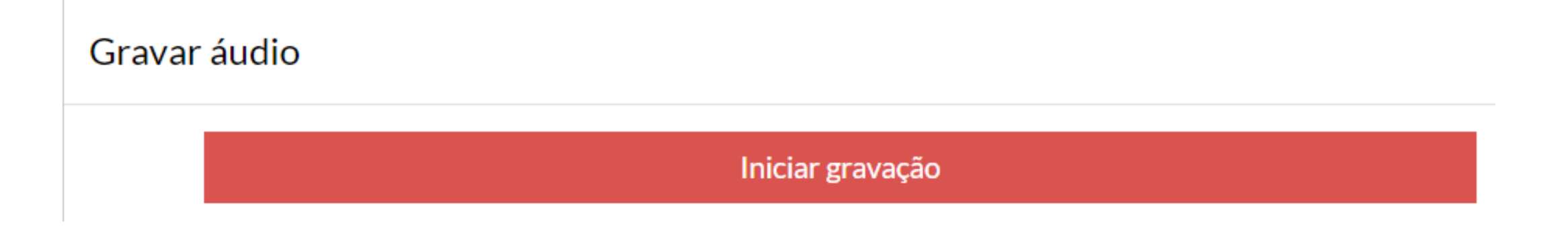

18 Ao encerrar a mesma você pode gerar outra ou salvar a mesma clicando no botão verde "ANEXAR GRAVAÇÃO".

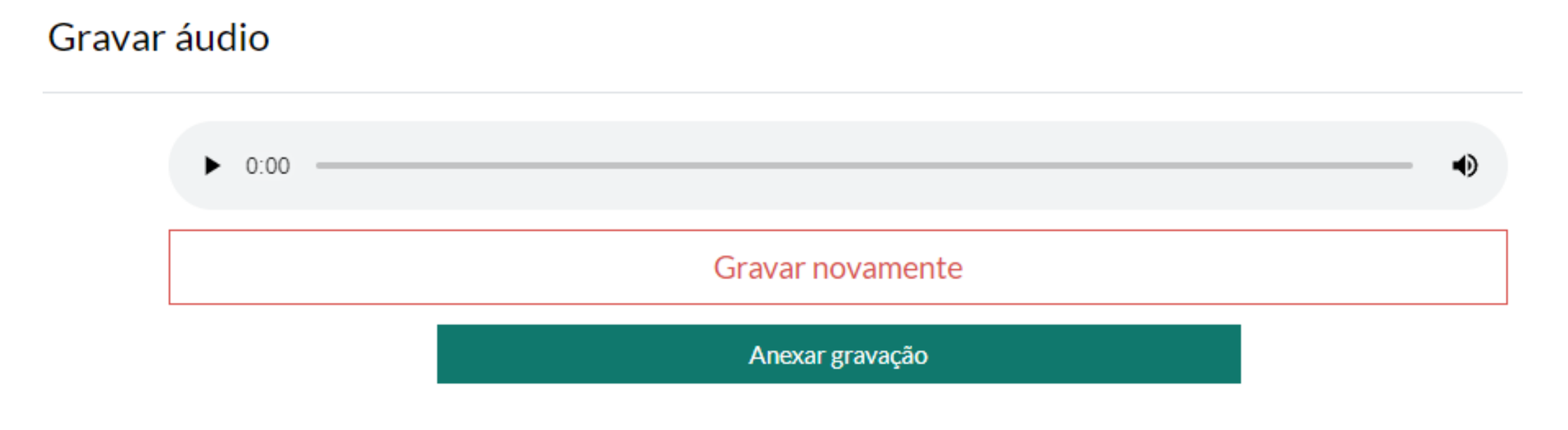

22 Lembrando que para liberar a visualização das suas contribuições, elas precisarão estar com a visibilidade configurada como " mostrar ". Para realizar este processo após ter criado a contribuição,, basta acessar o capítulo desejado, procurar a sua inserção e clicar no ícone de olho, localizado ao lado do título que você adicionou.

### Conheça a Estratégia Saúde da Família ⇔ 10 © 12

19 Por fim, para adicionar um **arquivo** você deverá ir no menu de anexos, abaixo da caixa de conteúdos, e clicar no ícone de uma folha em branco.

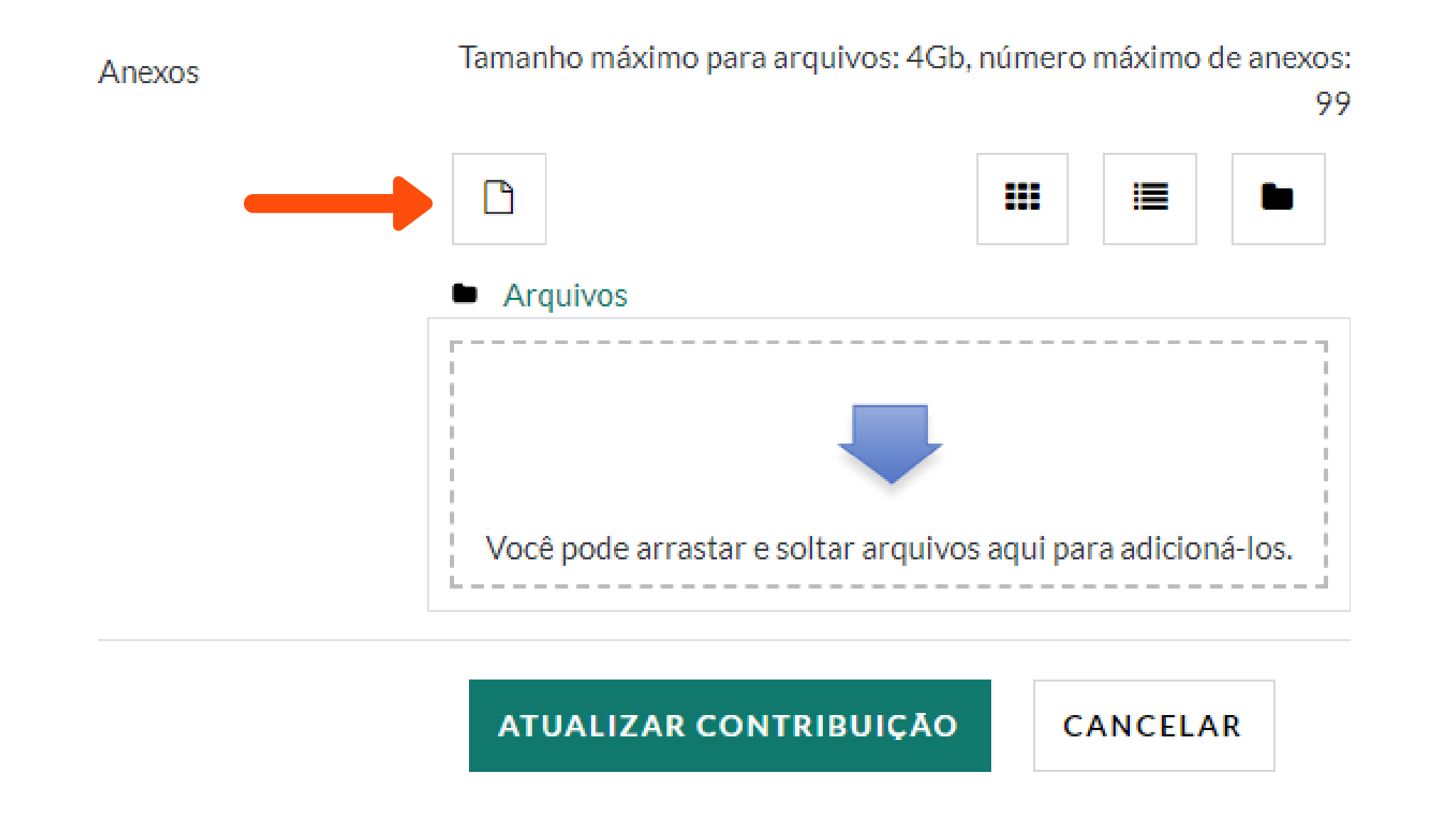

20 Para inserir um arquivo do seu computador você deverá seguir o passo 9 ao 12 desta sessão.

21 Pronto! A sua contribuição será realizada ou atualizada.

23 Agora é só compartilhar seu conhecimento. bons estudos!

# 5.COMOOTUTOR AVALIA OPORTFÓLIO

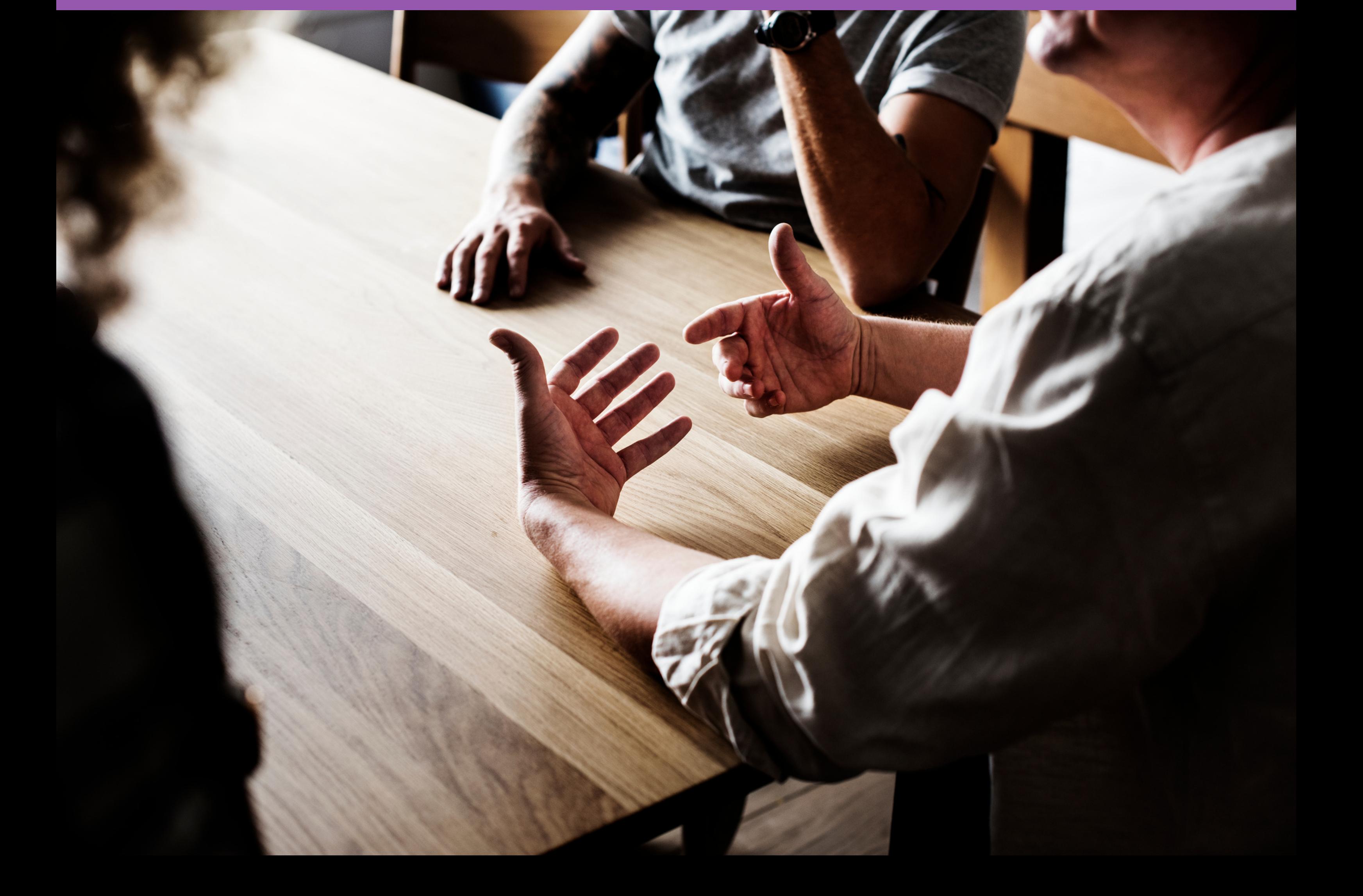

1 Para acessar o Portfólio FPS, você deverá acessar o ambiente da tutoria on-line, com seus dados de acesso. (Conforme o passo 1 do material de EDIÇÃO)

2 Feito este processo deverá selecionar a página do Portfólio interprofissional, disponível no seu painel. (Conforme o passo 2 do material de EDIÇÃO)

3 Para realizar uma AVALIAÇÃO, você deverá acessar o portfólio, selecionar o ícone do mesmo e clicar em " portfólios enviados ".

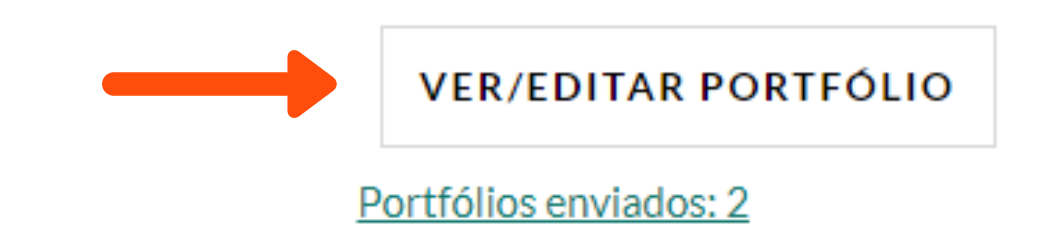

5 Ao clicar no item "PORTFÓLIO DOS ESTUDANTES" , na barra superior do portfólio, você terá acesso a página de visualização dos usuários. Para verificar todas as contribuições do discente, você deverá clicar no link verde "VER" da página de portfólios enviados, localizado na lateral direita do nome.

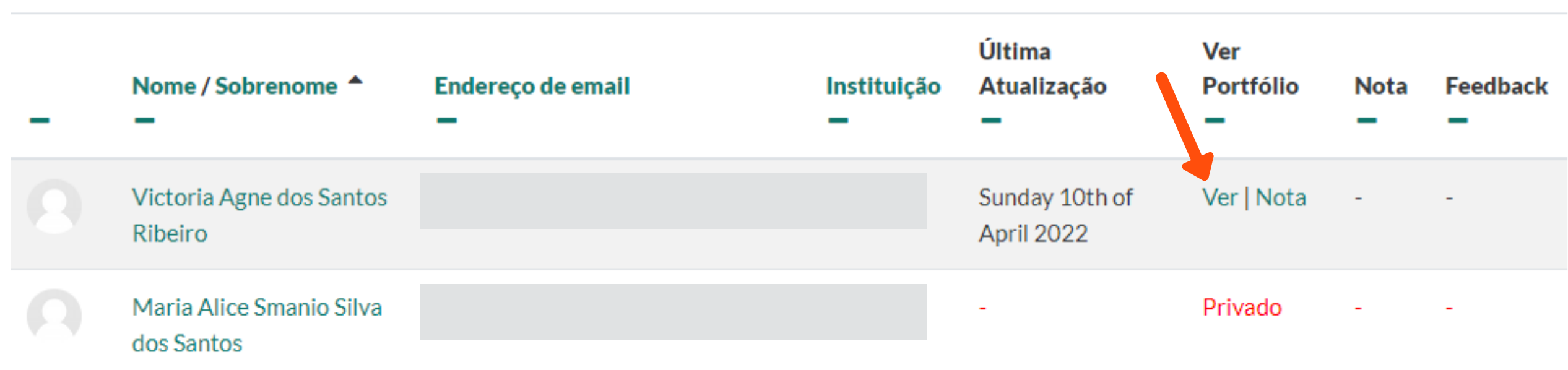

4 Ao acessar, você poderá adicionar feedbacks POR CAPÍTULOS, clicando em cima do título desejado, onde terá a permissão de visualizar ou também realizar um comentário na postagem, no campo localizado no final da contribuição.

lembrando sempre de clicar no link "SALVAR COMENTÁRIO" , embaixo da caixa de texto. (trocar para o passo 4)

 $\mathbf{r} = \mathbf{r} - \mathbf{r} - \mathbf{r} - \mathbf{r}$ 

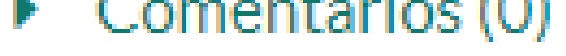

Adicionar um comentário...

#### Salvar comentário | Cancelar

8 Para concluir a avaliação, após o preenchimento da nota e/ou feedback é só clicar no botão "SALVAR MUDANÇAS" , localizado na parte inferior da página.

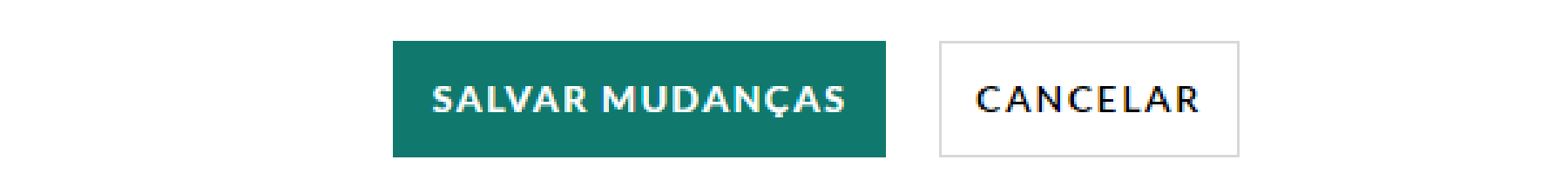

6 Ao acessar você poderá realizar a avaliação clicando no link "NOTA" , em verde, localizado na lateral direita do nome do discente.

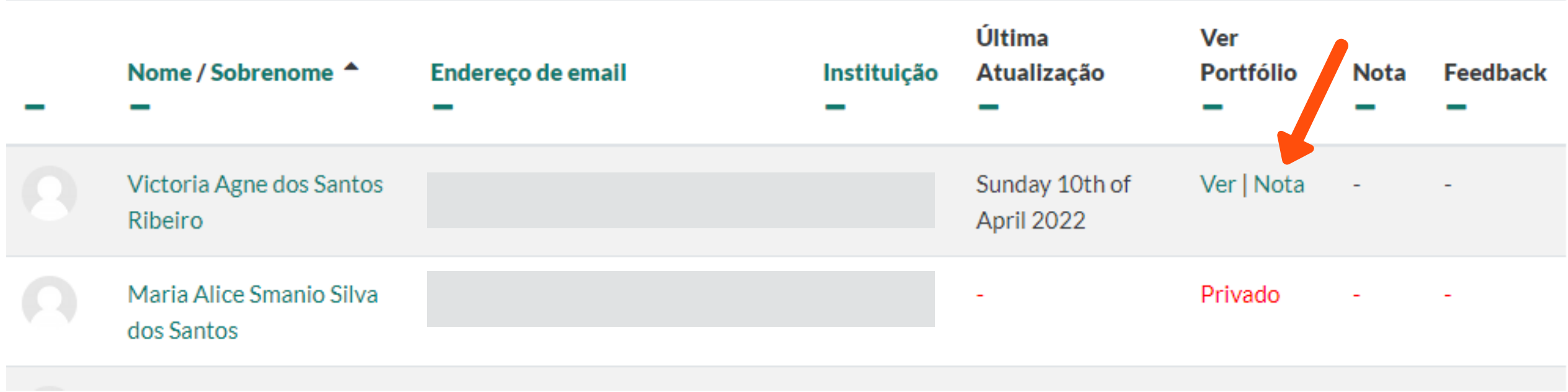

7 Neste passo você será direcionado(a) para uma página, onde poderá adicionar uma nota e/ou feedback na contribuição do portifólio geral do estudante.

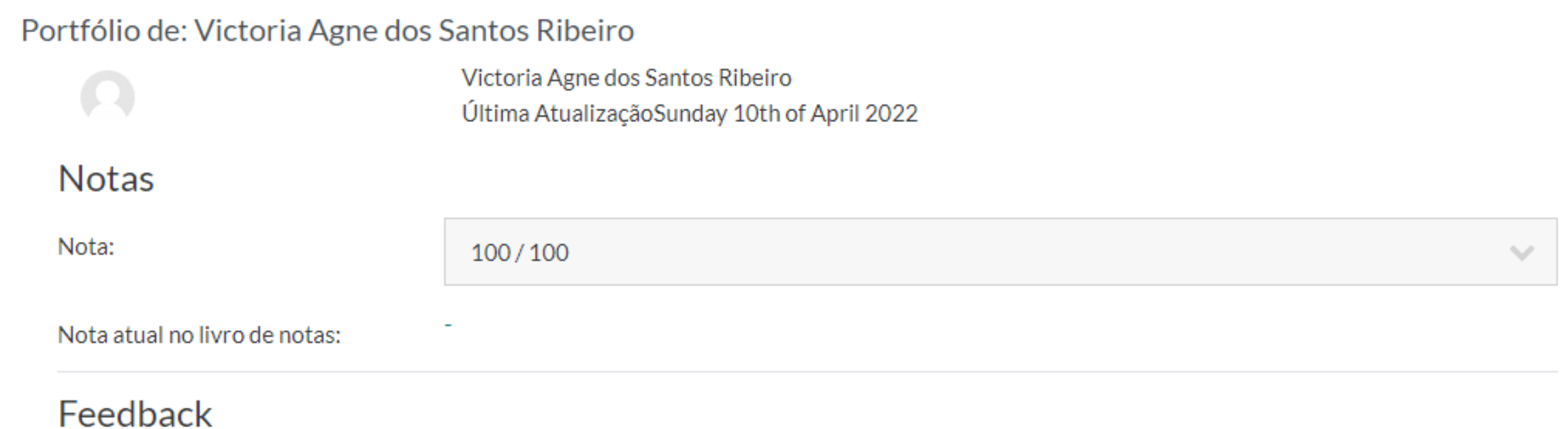

Feedback

9 Pronto! Assim a sua avaliação e/ou comentário serão realizados com sucesso.

19

## REFERÊNCIAS

1.E [Driessen](https://pubmed.ncbi.nlm.nih.gov/?term=Driessen+E&cauthor_id=15679689) , C van der [Vleuten,](https://pubmed.ncbi.nlm.nih.gov/?term=van+der+Vleuten+C&cauthor_id=15679689) L [Schuwirth,](https://pubmed.ncbi.nlm.nih.gov/?term=Schuwirth+L&cauthor_id=15679689) J van [Tartwijk](https://pubmed.ncbi.nlm.nih.gov/?term=van+Tartwijk+J&cauthor_id=15679689), J [Vermunt](https://pubmed.ncbi.nlm.nih.gov/?term=Vermunt+J&cauthor_id=15679689). The use of qualitative research criteria for portfolio assessment as an alternative to reliability evaluation: a case study. Medical Education. 2005 Feb;39(2):214-20.

2.Van Tartwijk J & Driessen EW . Portfolios for assessment and learning. AMEE Guide No.45. Medical Teacher. 2009 31(9): 790-801.

3.Friedrich DBC,Gonçalves AMC, de Sá TS, Sanglard LR, Duque DR, Oliveira GMA. O portfólio como avaliação: análise de sua utilização na graduação de enfermagem. 2010. 18(6): 08.

4.Domac S, Anderson E, O'Reilly M, Smith R. Assessing interprofessional competence using a prospective reective portfolio. Journal of interprofessional care. 2015, 29 (3: 179-187.

5.E [Driessen](https://pubmed.ncbi.nlm.nih.gov/?term=Driessen+E&cauthor_id=15679689). Do portfolio have a future? Adv in Health Sci educ. 2017.22:221-228.

6.Costa GD, Driessen E, Silva LS, Campos AA de O, Costa TMT, Donateli CP, Cotta RMM. Collective portfolio: assessment of teaching and learning in health undergraduate courses. Ciênc. saúde colet.2018, 23 (11)

7.Segaran, M. K., & Hasim, Z. Self-regulated learning through ePortfolio: A meta-analysis. Malaysian Journal of Learning and Instruction, 2021,18(1), 131-156.

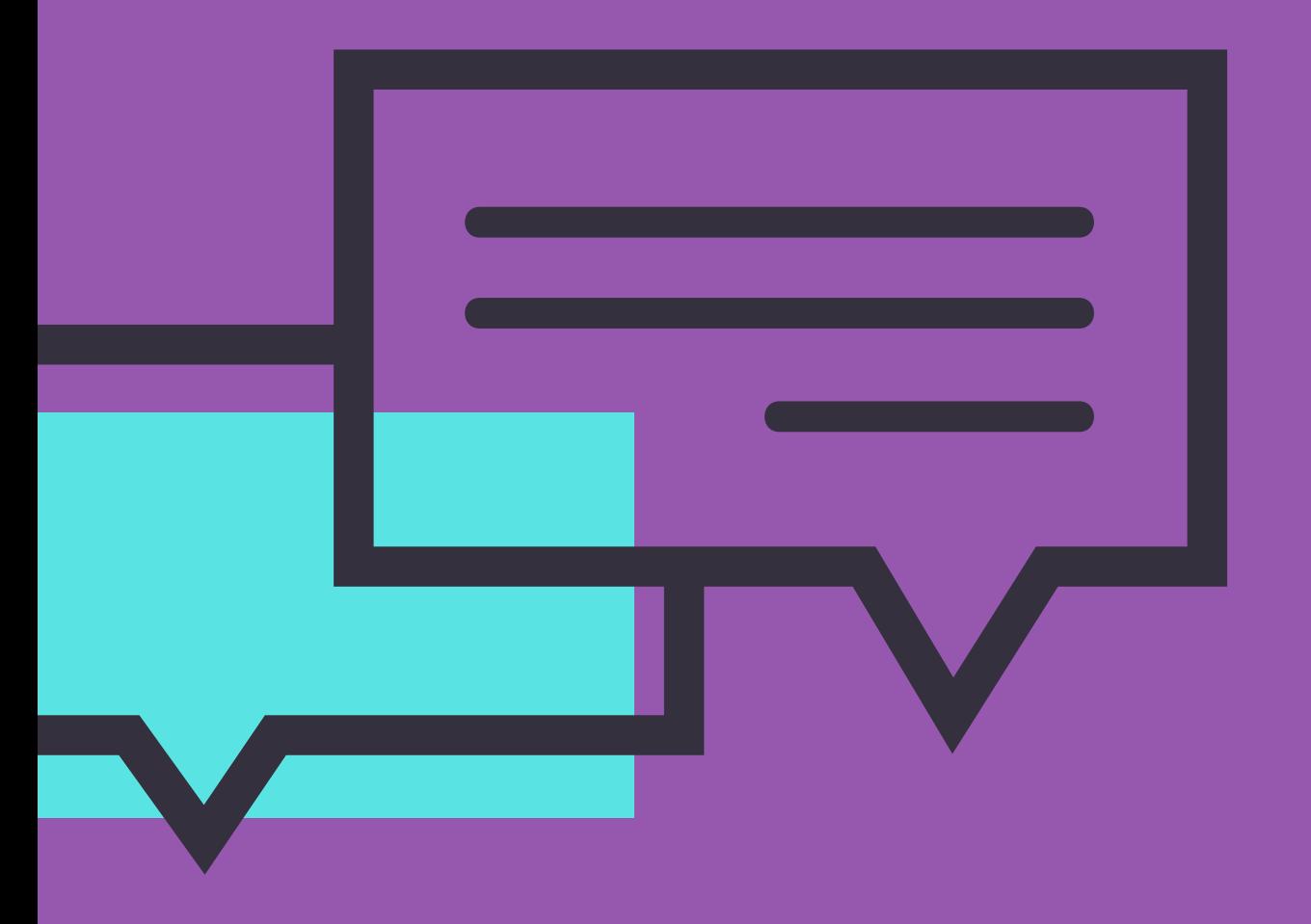

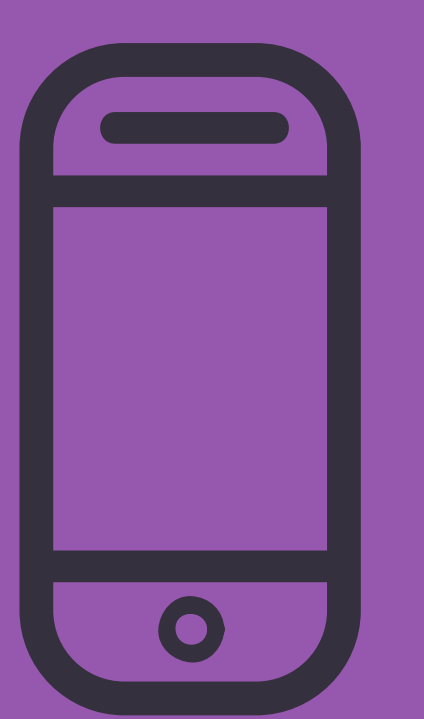

**Em caso de dúvidas envie um e-mail para: suporte@fps.edu.br**

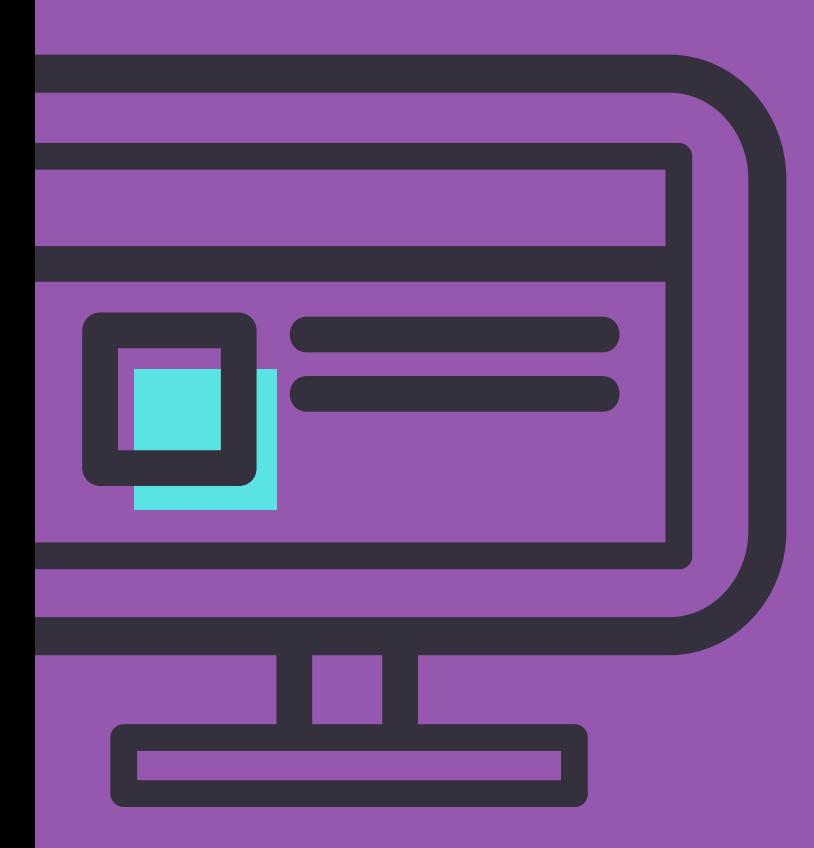